# グリーンサイト運用注意事項 (青木あすなろ建設㈱ 協力会社編)

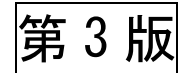

2021 年 9 月 17 日

青木あすなろ建設㈱東京土木本店・東京建築本店

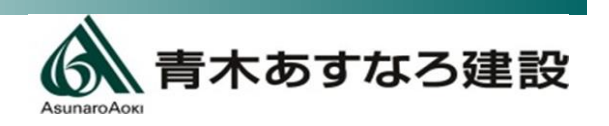

#### グリーンサイト運用注意事項 改訂

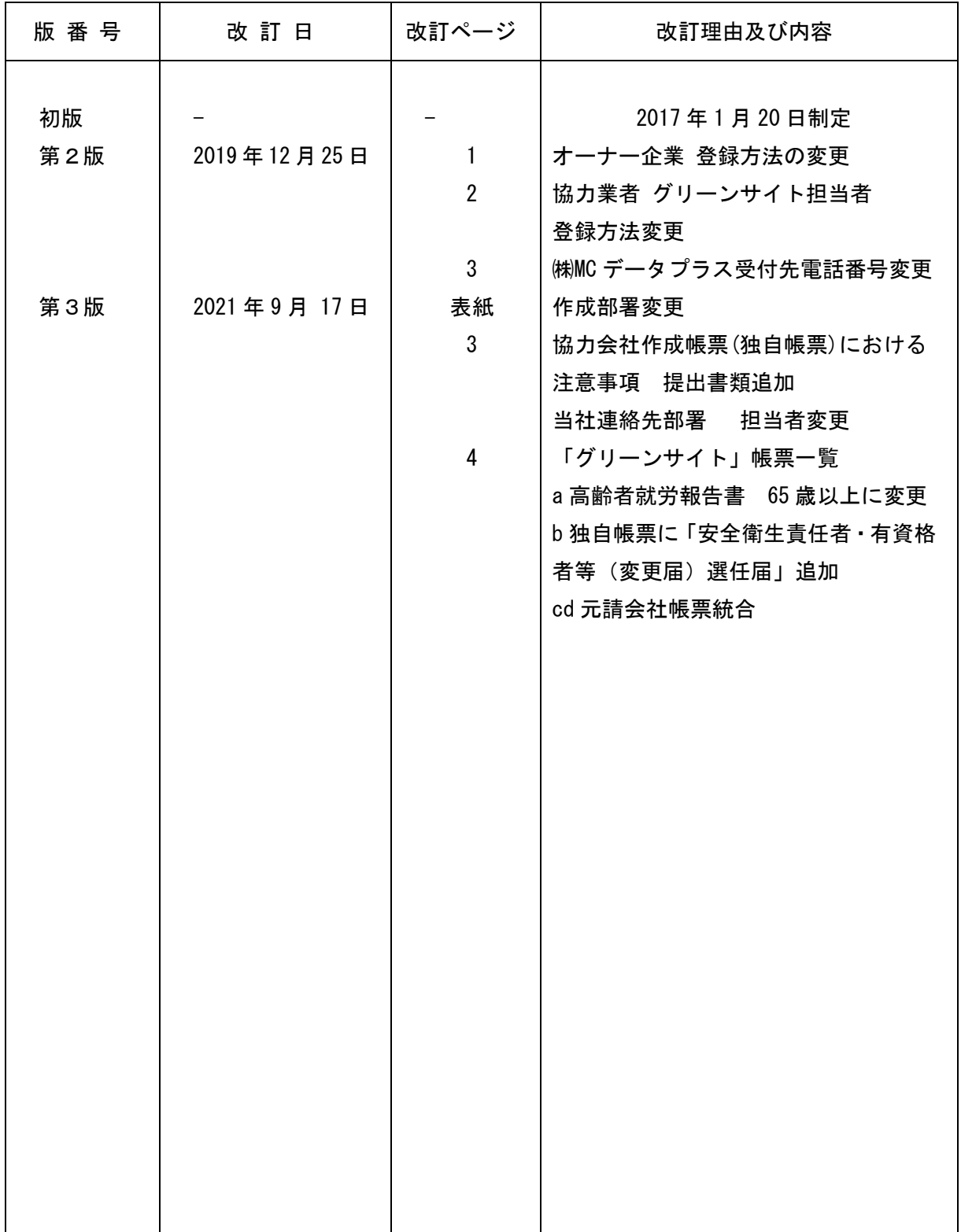

## 目次

- 1. 青木あすなろ建設㈱グリーンサイト運用について +++P-1
- 2. 「グリーンサイト」運用について インファイン インファー インター・・・ P-1~3
	- ① オーナー企業の登録について
	- ② 「招待」方式の採用、「担当者」の設定について
	- ③ 書類の提出
	- ④ 書類作成上の注意事項
	- ⑤ 担当者連絡先
- 3. 青木あすなろ建設㈱「グリーンサイト」帳票一覧 キュランス キュート・トラー4

## 1.青木あすなろ建設㈱グリーンサイト運用について

近年、「社会保険の加入に関する下請指導ガイドライン」の策定により、元請会社は協力会社の社会 保険加入に関する指導を要請され、再下請負通知書や作業員名簿等の書類を正確かつ効率的に管理す る仕組みが要求されています。

このことから、弊社東京建築本店におきまして、平成 29 年 2 月より、作業所に提出して頂く労務 安全衛生書類(通称:グリーンファイル)について、インターネットサービスである労務安全書類 ASP「グリーンサイト」の運用を開始することに決定しました。

協力会社の皆様におかれましては、「グリーンサイト」を利用し、建設業法ならびに労働安全衛生法、 労働安全衛生規則などの関連法に基づき、当社の作業所へ提出する「施工体制台帳」および「作業員 名簿」などの労務安全衛生書類を、電子的に作成および提出することにより、「作成の省力化・書類に 関する責任意欲の高揚・施工体系や作業員情報の明確化・元請の確認指導の効率化」ができます。

本運用注意事項には、協力会社がグリーンサイトの利用を通じて円滑に書類を作成・提出できる よう、運用注意事項を掲載しています。なお、具体的な操作内容については、株式会社MCデータ プラス作成の「グリーンサイト操作マニュアル」を参照してください。

## 2.「グリーンサイト」運用について

① オーナー企業の登録について

初めて「グリーンサイト」を利用し、当社の作業所と労務安全書類のやりとりを行う場合、 当社を「オーナー企業」として登録していただく必要があります。オーナー企業登録の画面で、 企業名を正式名称で入力後、検索していただき、「オーナー企業登録」を開始してください。

#### オーナー企業登録(一次企業)の方法

4-3-1. オーナー企業の登録(一次企業)

<https://manual.kensetsu-site.com/gs/manual/manual-2075/manual-2206/manual-2208>

「オーナー登録」が完了すると、青木あすなろ建設㈱より 招待(グリーンファイル作成依頼)を受けられるようになります。 ② 「招待」方式の採用、「担当者」の設定について

当社では「招待」方式を採用します。作業所より「招待」の通知を受けましたら、労務安全 書類を提出してください。

「招待」にて当社の作業所が貴社を登録後、作業所毎の掲示板が確認できるようになります。 なお、初期設定において、担当者はグリーンサイトを最初に作成したユーザーになります。 担当者を追加・変更される場合は、下記のマニュアルを参照願います

#### 「担当者」変更・追加方法

6-2-5. グリーンファイル担当者の変更

<https://manual.kensetsu-site.com/gs/manual/manual-2493/manual-2755/manual-6508> 6-2-6. グリーンファイル担当者の複数追加

<https://manual.kensetsu-site.com/gs/manual/manual-2493/manual-2755/manual-6510>

③ 書類の提出

電子的に作成および提出することができますが、一部紙面提出があるため、原則「緑色の紙 ファイル」をご用意頂き、背表紙と表紙に上段「安全書類」・下段「貴社名」を貼り、提出して ください。

なお、青木あすなろ建設㈱「グリーンサイト」帳票一覧に提出方法が記載されています。 内容を確認の上、作業所に提出してください。また、提出方法を記載していますので、下記 提出方法に従い、添付資料をもれなく提出してください。

【提出方法】

電子(自動):グリーンサイト上で登録した情報から自動で書類を提出します。 電子(入力):グリーンサイト上で直接入力作業を行い、書類を提出します。 電子(PDF):エクセルで作成した書類をPDF形式で添付して、書類を提出します。 紙面提出:書式のみダウンロード出来ます。書類は紙面で直接、作業所に提出します。

- ④ 書類作成上の注意事項
	- (1)【協力会社 作成帳票】における注意事項
		- ① 年少者就労報告書には下記2種類の書類を添付してください。
			- a. 年齢証明書(住民票記載事項の証明書等)
			- b. 親の同意書もしくは雇用会社管理責任者の同意書(当社指定書類はありません)
		- ② 「新規入場時等教育実施報告書(送り出し教育)」・「新規入場者調査票(新規入場者 アンケート)」は、書式ダウンロード後、紙で作業所新規入場教育時に提出してくだ さい。
	- (2)【協力会社 作成帳票】(独自帳票)における注意事項
		- ① 安全衛生誓約書(社内様式第1号)・安全衛生責任者・有資格者等(変更届)選任届・ 雇用管理調査票(社内様式第2号)・外国人就労報告書は書式ダウンロードを行い、捺 印後に電子(PDF)にし、提出してください。
		- ② 記名出勤表・本日のTBM-KY活動・重機作業計画書は書式ダウンロード後、 現場で記載し、紙で作業所に提出もしくは掲示してください。
	- (3)その他

入場日の最低3日前までには、書類を揃えて作業所に提出してください。

作業所確認者にて確認後、新規入場となります。書類に不備がある等、入場時に問題が生 じた場合は、施工が出来ませんのでご理解ください。

また、日々追記・変更しなければならない書類は、もれなく提出する様、協力会社様の ご協力をお願いいたします。

⑤ 担当者連絡先

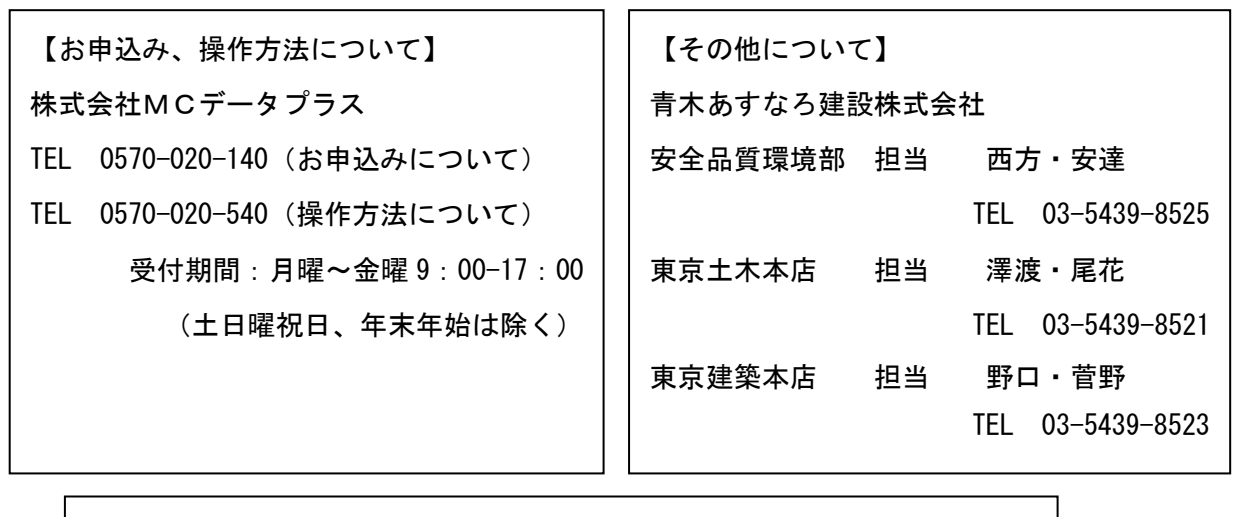

次項に青木あすなろ建設㈱「グリーンサイト」帳票一覧を掲載しています。 │

TEL  $\mathcal{L} \in \mathbb{R}^{n \times n}$  and  $\mathcal{L} \in \mathbb{R}^{n \times n}$